## ネットワーク実習 ルータ1週目 ワークシート 2年2組 番氏名 2014年11月25日(火)

本実習の目標

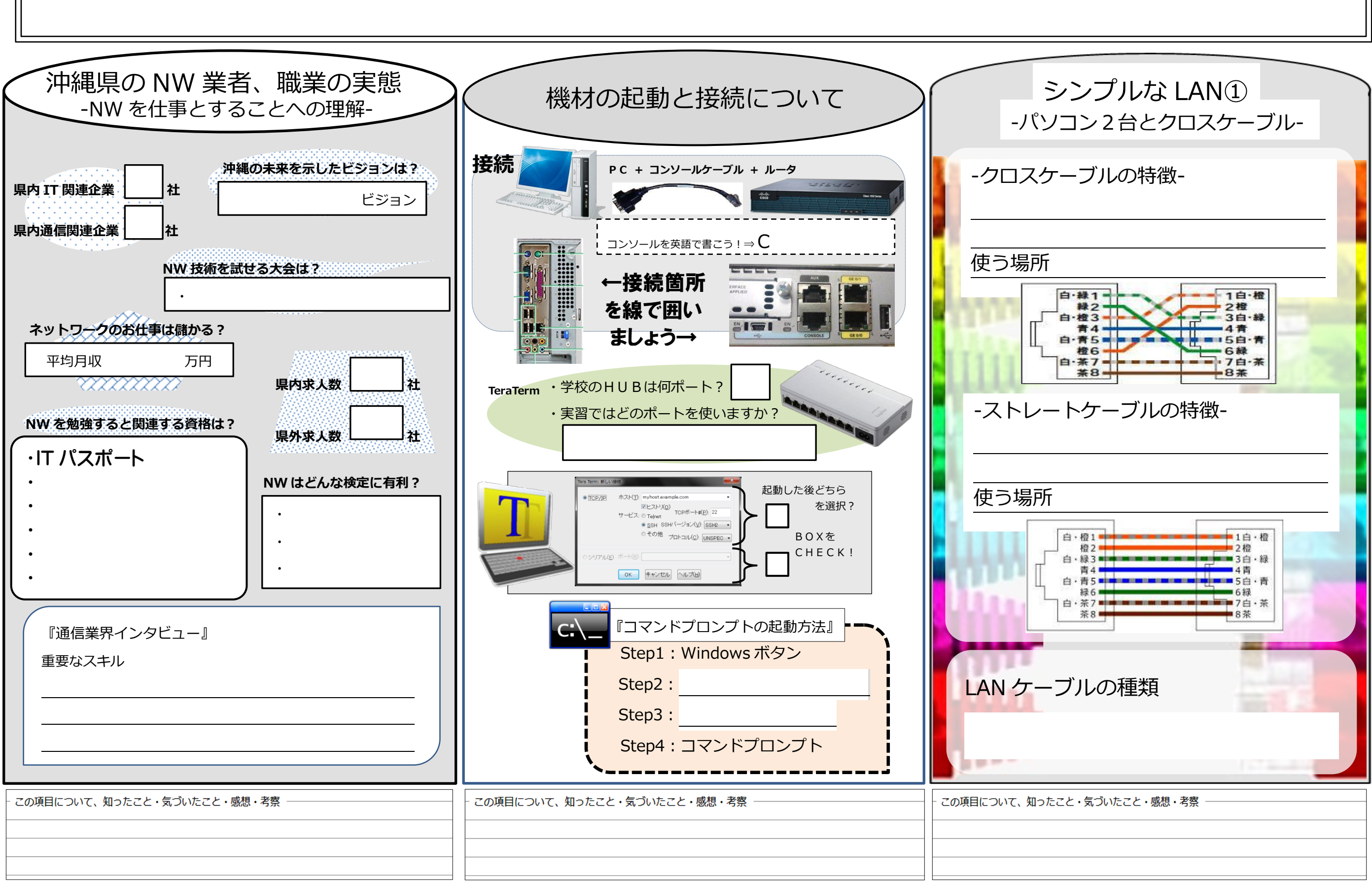

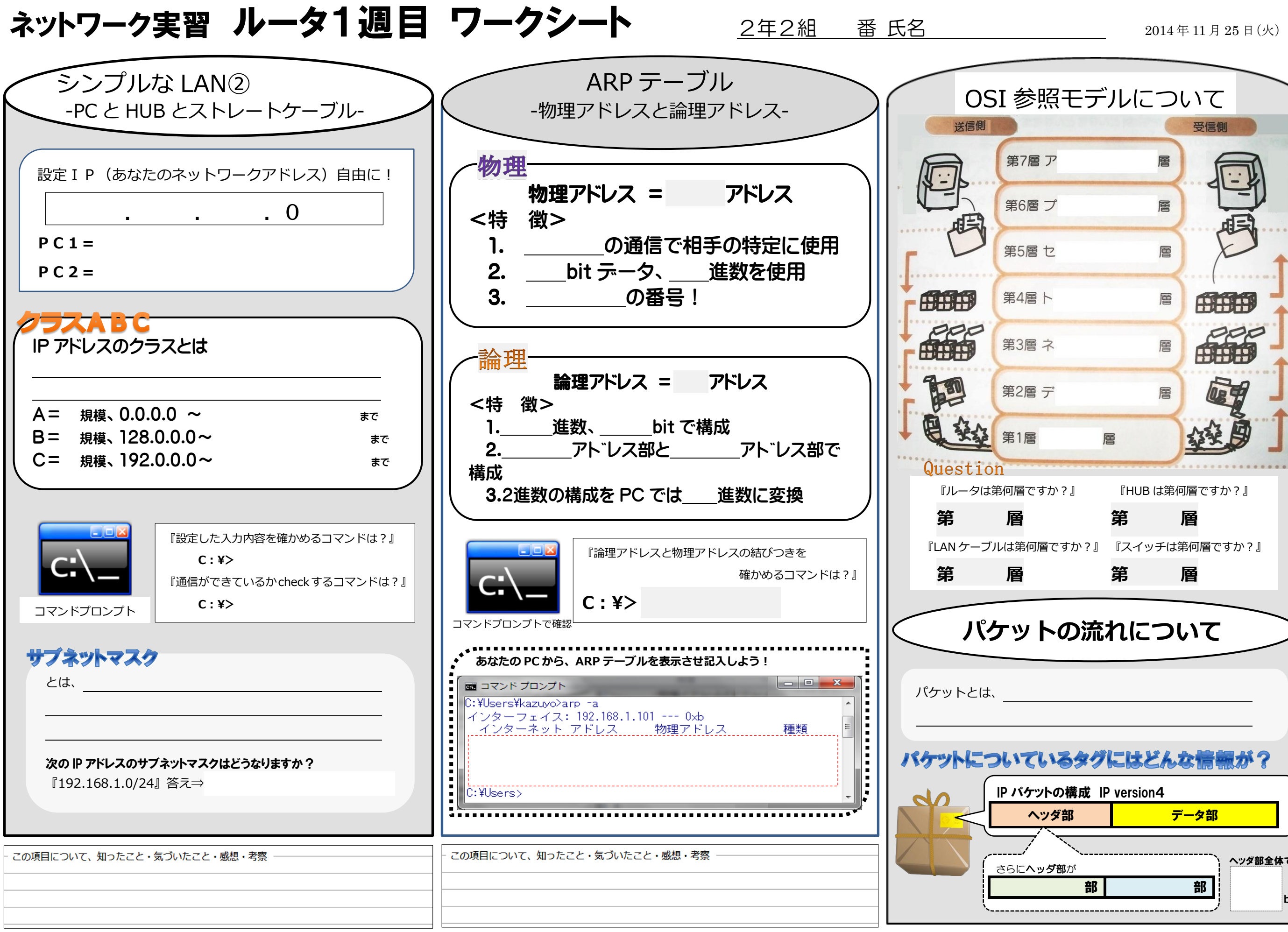

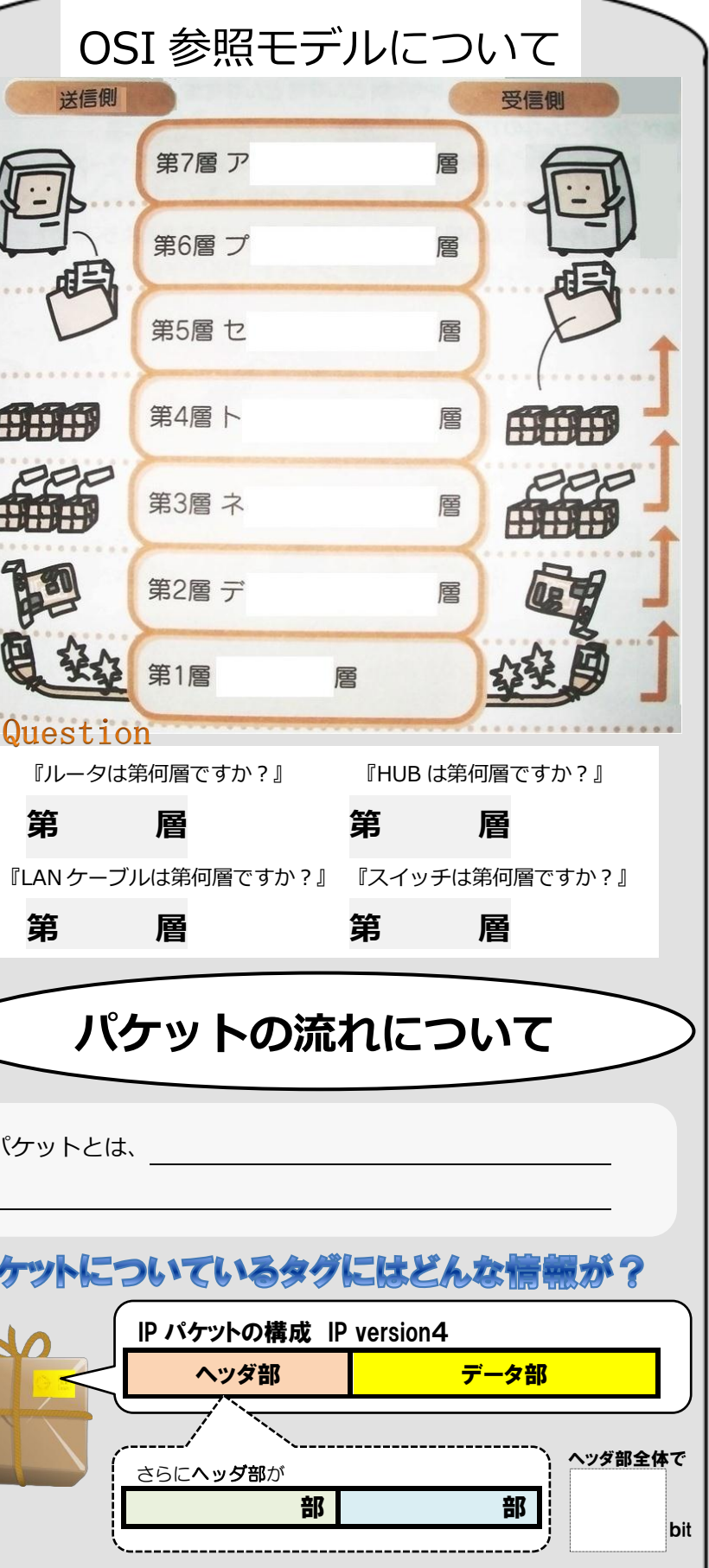

## ネットワーク実習 ルータ1週目 ワークシート 2年2組 番氏名 2014年11月25日(火)

### 本実習の目標

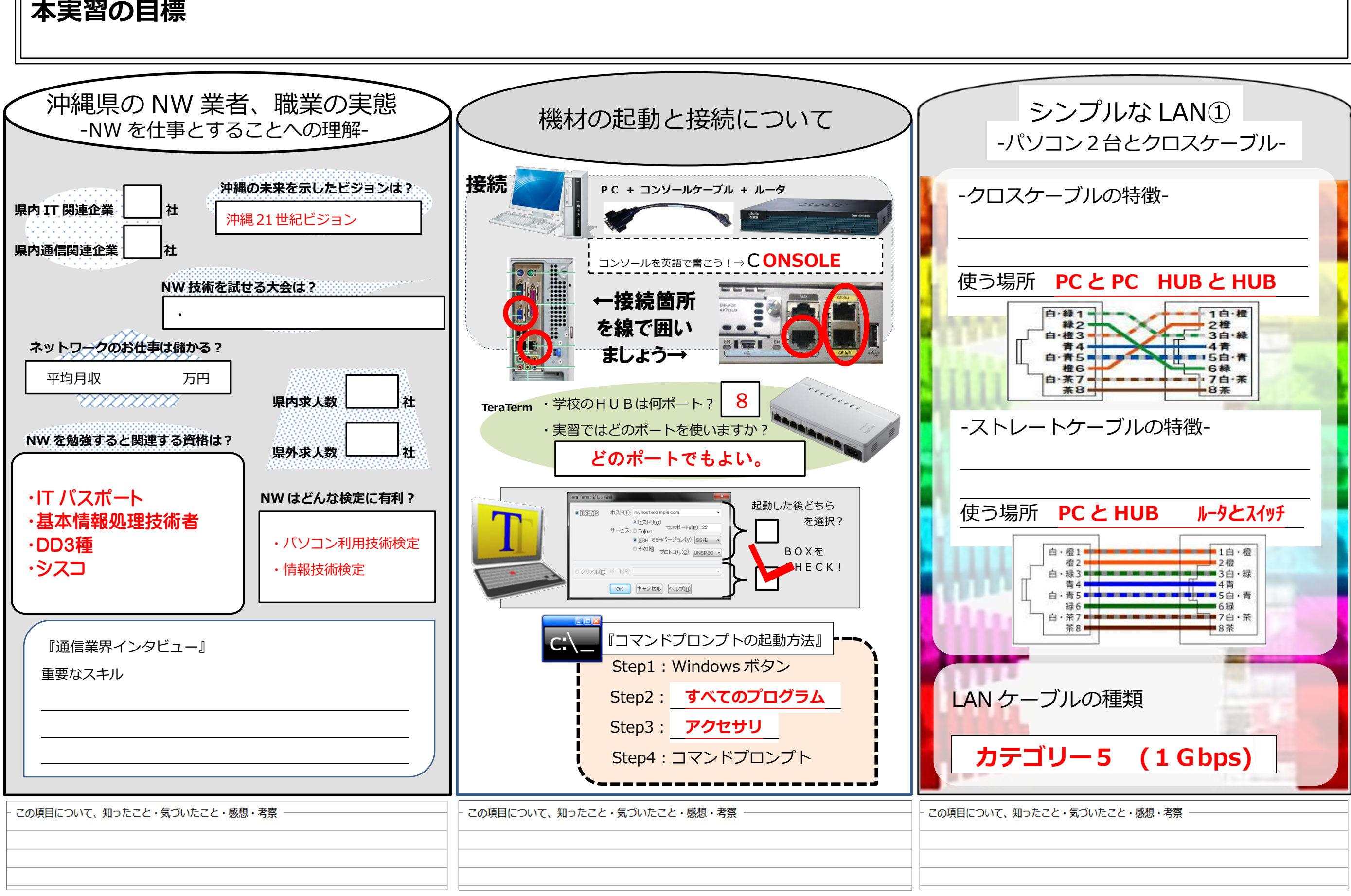

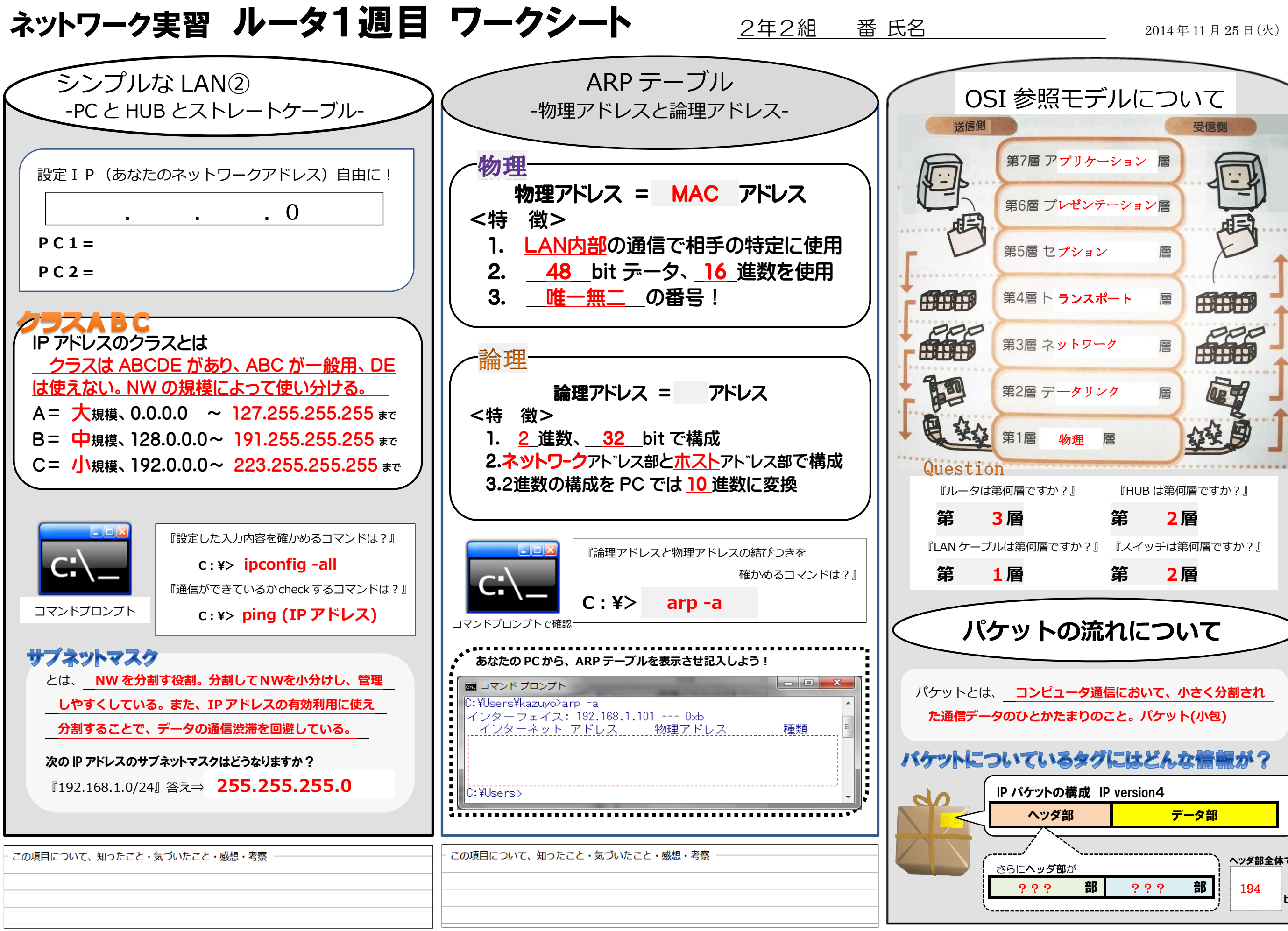

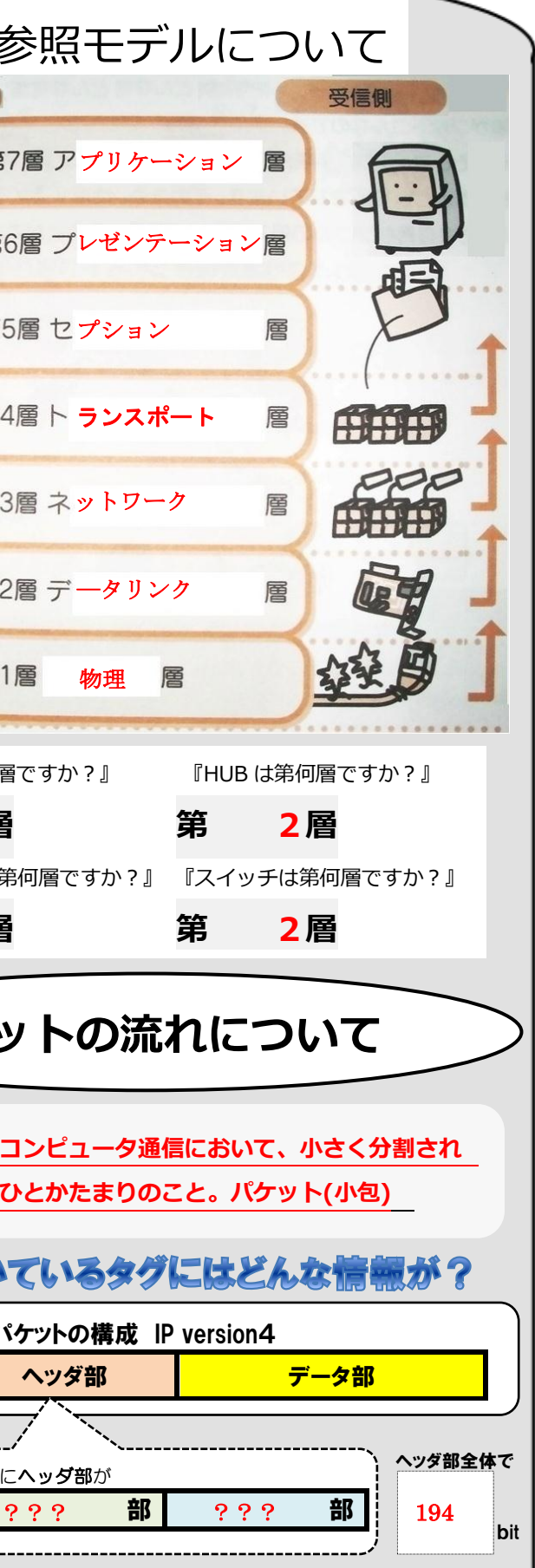

# ネットワーク実習 ルータ2週目 ワークシート 2年2組 番氏名 みじゅん 2014年11月25日 (火)

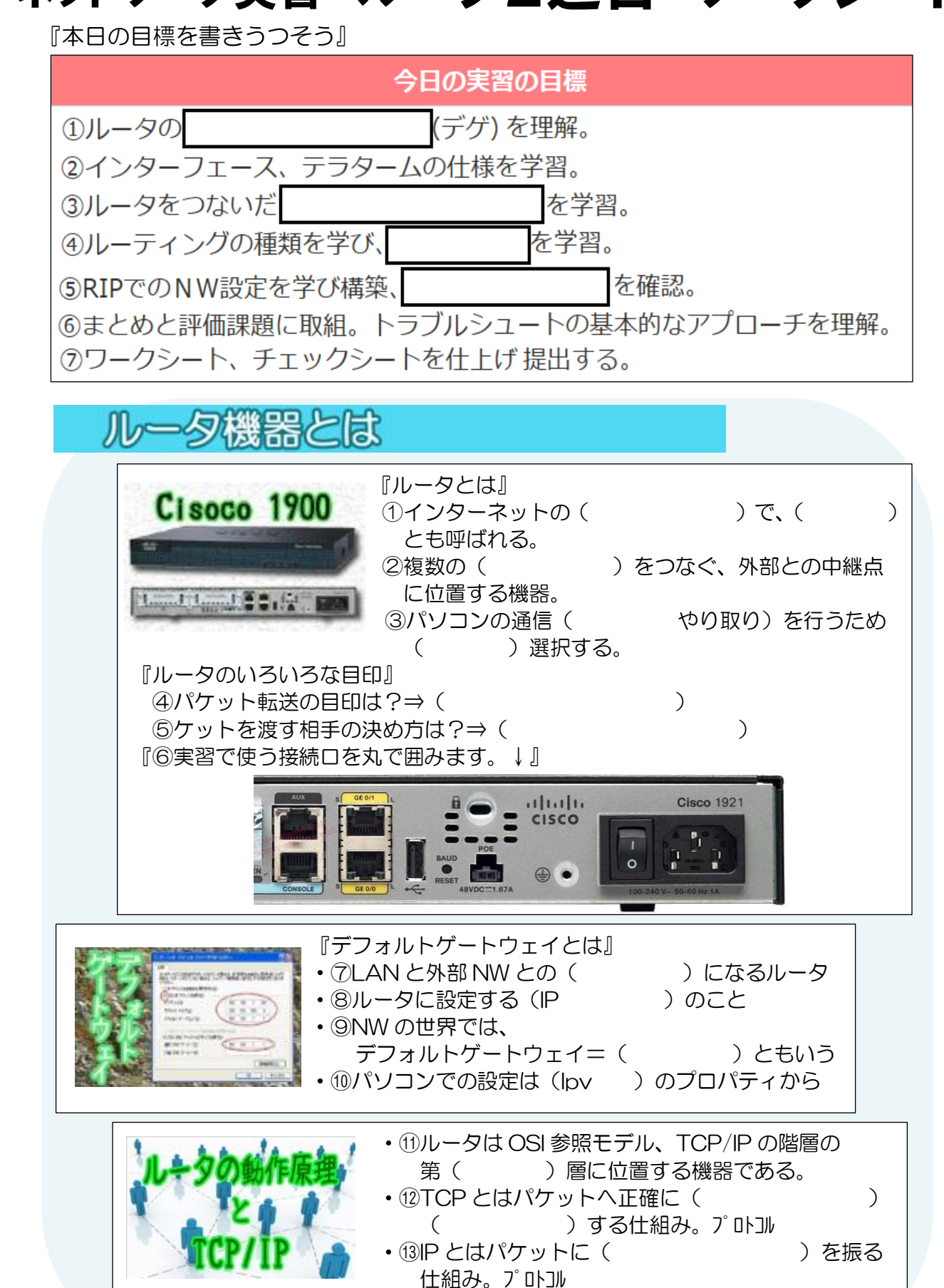

• 4)TCP/IP とは ( ) に ( ) を流す時の標準の仕組み。

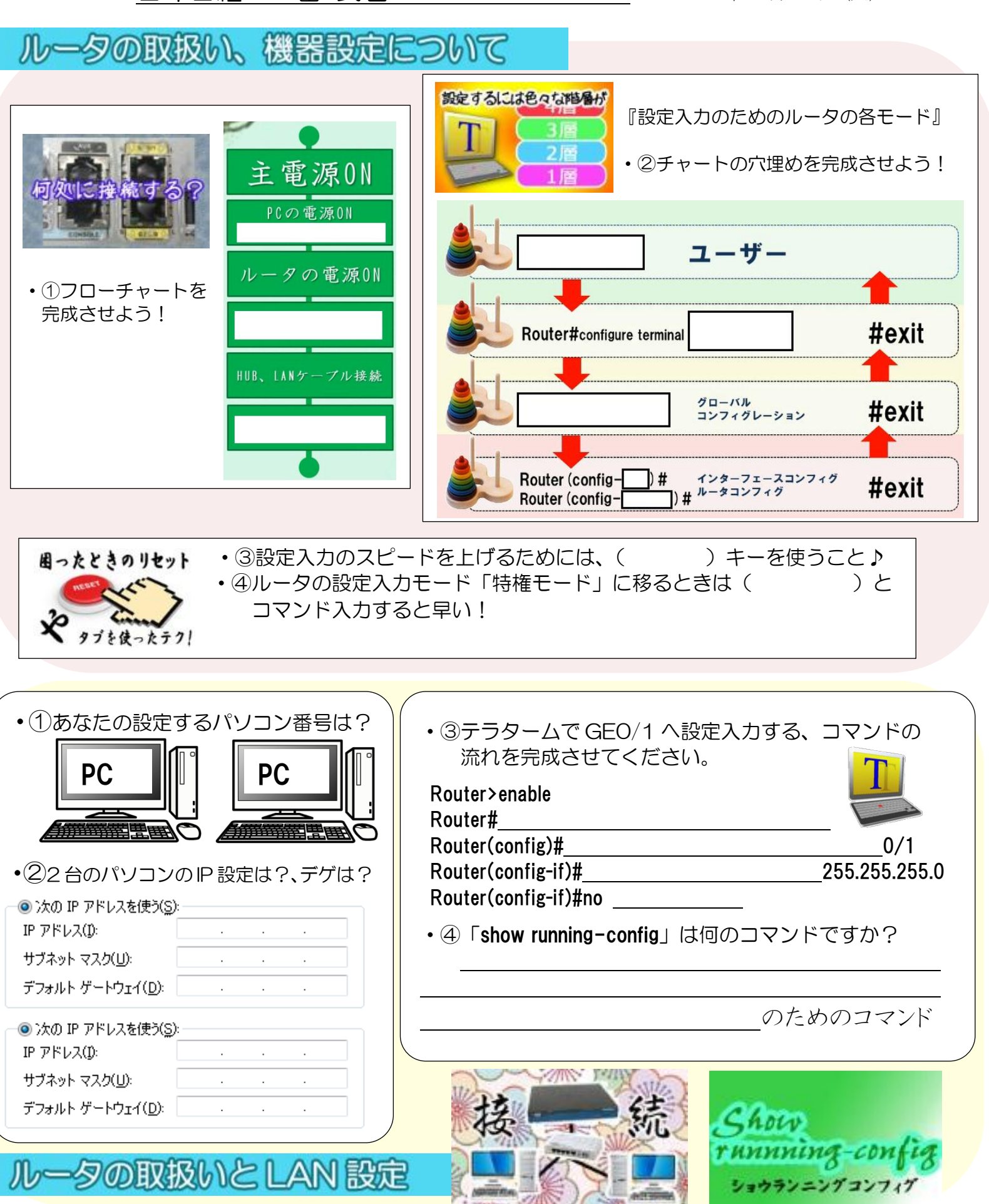

## ネットワーク実習 ルータ2週目 ワークシート 2年2組 番氏名

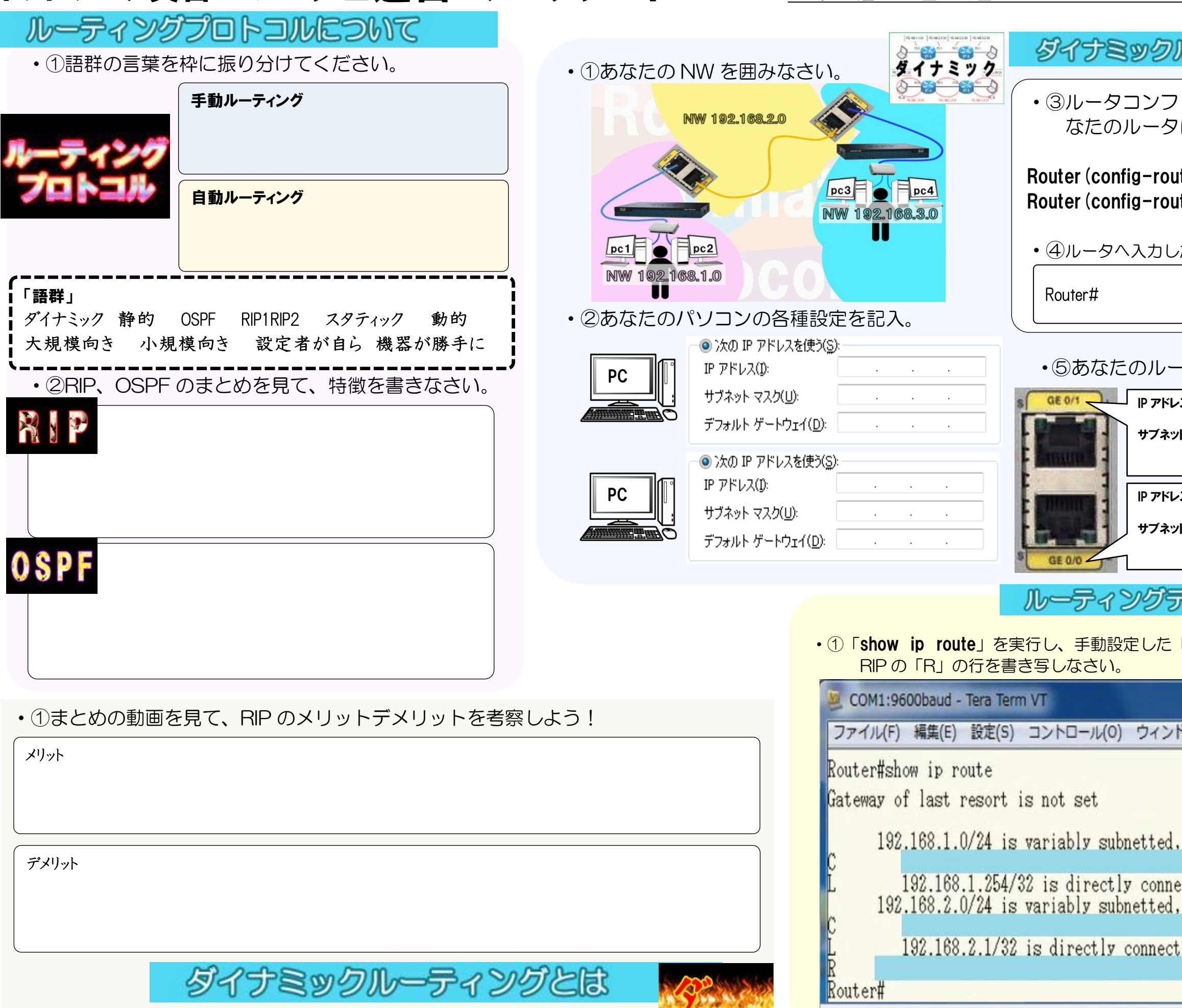

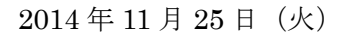

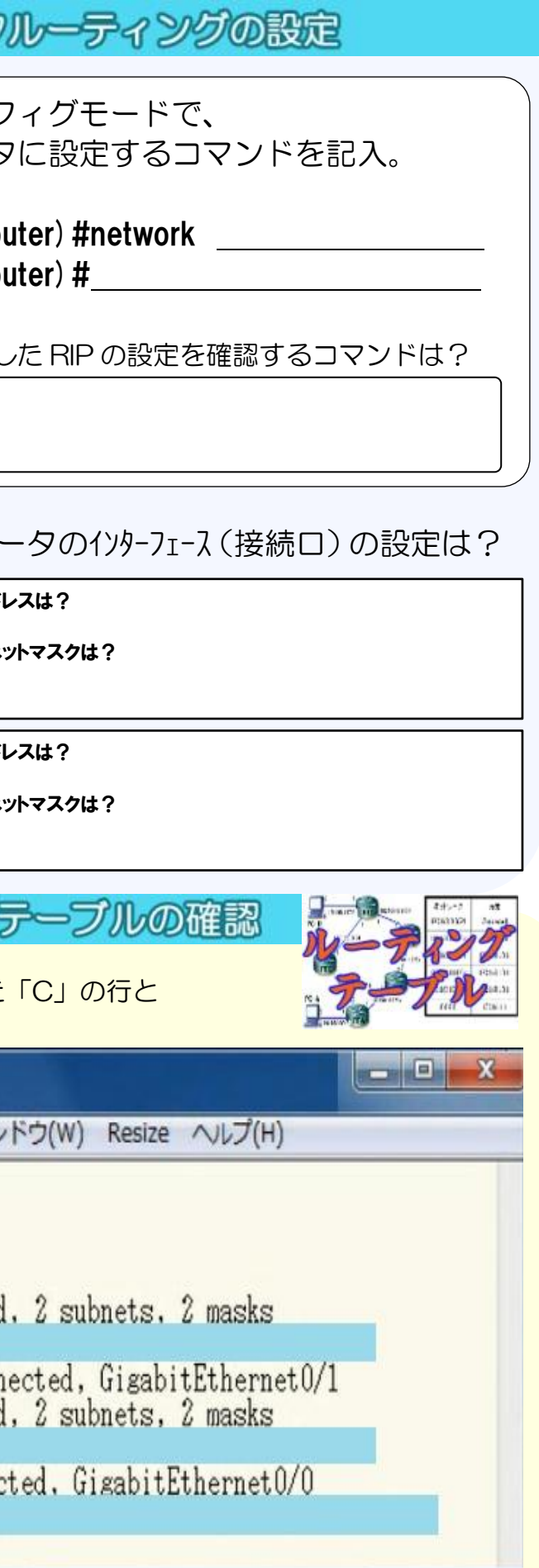

# ネットワーク実習 ルータ2週目 ワークシート 2年2組 番氏名 みじゅん 2014年11月25日 (火)

![](_page_6_Figure_2.jpeg)

![](_page_6_Picture_3.jpeg)

## ネットワーク実習 ルータ2週目 ワークシート 2年2組 番氏名

![](_page_7_Figure_2.jpeg)

![](_page_7_Picture_272.jpeg)

## ネットワーク実習 ルータ3週目 ワークシート 2年2組 番氏名 めんこう 20 年 月 目()

![](_page_8_Picture_2.jpeg)

![](_page_8_Figure_3.jpeg)

![](_page_9_Picture_159.jpeg)

![](_page_9_Picture_1.jpeg)

### **』サーバへ接続するまで何台のルータ**

![](_page_9_Picture_3.jpeg)

![](_page_9_Picture_4.jpeg)

## **ঐঞش३॔؟2000 ফڭ 2005 ফ 2012 ফ ঋॺॼ؟2000 ফڭ 2005 ফ 2012 ফ**

# 課題① シンプルなしAN1

次のフローチャートに当てはまる作業内容を、選択語群Aから探し記号で記入しなさい。 また、各作業に含まれる必要な知識・技術を「知識技術の選択語群」から選び記入しなさい。

![](_page_10_Figure_2.jpeg)

課題2 シンプルなしAN2

![](_page_11_Figure_1.jpeg)

![](_page_12_Picture_0.jpeg)

![](_page_12_Figure_2.jpeg)

課題④ パケットキャプチャー 次のフローチャートに当てはまる作業内容を、選択語群Aから探し記号で記入しなさい。

また、各作業に含まれる必要な知識・技術を「知識技術の選択語群」から選び記入しなさい。

![](_page_13_Figure_2.jpeg)

![](_page_14_Picture_0.jpeg)

1週目の評価課題実習内容を確認し、実習を成功させるためのフローチャートを考えよう。

![](_page_14_Figure_2.jpeg)

 $IP$ アドレス | MACアドレス | | IPアドレス | MACアドレス  $\mathcal{L}^{\text{max}}_{\text{max}}$ 

![](_page_14_Picture_76.jpeg)

 $\blacklozenge$ 時間内に実習は完成しましたか?◆

はい ・ いいえ

 $\blacklozenge$ 裏習が成功した(失敗した)理由·考察·気づいたこと·工夫した点

# 課題① シンプルなしAN1

次のフローチャートに当てはまる作業内容を、選択語群Aから探し記号で記入しなさい。 また、各作業に含まれる必要な知識・技術を「知識技術の選択語群」から選び記入しなさい。

![](_page_15_Figure_2.jpeg)

課題2 シンプルなしAN2

![](_page_16_Figure_1.jpeg)

![](_page_17_Picture_0.jpeg)

![](_page_17_Figure_2.jpeg)

課題④ パケットキャプチャー

![](_page_18_Figure_1.jpeg)

![](_page_19_Picture_0.jpeg)

1週目の評価課題実習内容を確認し、実習を成功させるためのフローチャートを考えよう。

![](_page_19_Figure_2.jpeg)

 $IP$ アドレス | MACアドレス | | IPアドレス | MACアドレス  $\mathcal{L}^{\text{max}}_{\text{max}}$ 

![](_page_19_Picture_76.jpeg)

 $\blacklozenge$ 時間内に実習は完成しましたか?◆

はい ・ いいえ

 $\blacklozenge$ 裏習が成功した(失敗した)理由·考察·気づいたこと·工夫した点

課題⑤ ルータを使った簡単なLAN

![](_page_20_Figure_1.jpeg)

![](_page_21_Figure_0.jpeg)

2週目評価課題実習-トラブルシューティング

2 週目の評価課題実習内容を確認し、実習を成功させるためのフローチャートを考えよう。

![](_page_22_Picture_143.jpeg)

### $\blacklozenge$ トラブルの原因チェックリスト、トラブルの対応リスト $\blacklozenge$

![](_page_22_Picture_144.jpeg)

 $\blacklozenge$ 好応し解決したトラブルを箇条書きで書き出そう◆

◆時間内に実習は完成しましたか?◆ は い ・ いいえ 『解決時間 分 秒』

課題⑤ ルータを使った簡単なLAN

![](_page_23_Figure_1.jpeg)

![](_page_24_Figure_0.jpeg)

2週目評価課題実習-トラブルシューティング

2週目の評価課題実習内容を確認し、実習を成功させるためのフローチャートを考えよう。

![](_page_25_Picture_144.jpeg)

### $\blacklozenge$ トラブルの原因チェックリスト、トラブルの対応リスト $\blacklozenge$

![](_page_25_Picture_145.jpeg)

 $\blacklozenge$ 好応し解決したトラブルを箇条書きで書き出そう $\blacklozenge$ 

◆時間内に実習は完成しましたか?◆ は い ・ いいえ 『解決時間 分 秒』

実習⑦ スタティックルーティング

![](_page_26_Figure_1.jpeg)

![](_page_27_Figure_0.jpeg)

実習8 トレースルート

![](_page_27_Figure_1.jpeg)

![](_page_28_Picture_0.jpeg)

3週目の評価課題実習内容を確認し、実習を成功させるためのフローチャートを考えよう。

![](_page_28_Picture_135.jpeg)

### $\bullet$ トラブルの原因チェックリスト、トラブルの対応リスト

![](_page_28_Picture_136.jpeg)

 $\blacklozenge$ 好応し解決したトラブルを箇条書きで書き出そう◆

◆時間内に実習は完成しましたか?◆ は い ・ いいえ

実習⑦ スタティックルーティング

![](_page_29_Figure_1.jpeg)

![](_page_30_Figure_0.jpeg)

実習8 トレースルート

![](_page_30_Figure_1.jpeg)

![](_page_31_Picture_0.jpeg)

3週目の評価課題実習内容を確認し、実習を成功させるためのフローチャートを考えよう。

![](_page_31_Picture_136.jpeg)

### $\blacklozenge$ トラブルの原因チェックリスト、トラブルの対応リスト $\blacklozenge$

![](_page_31_Picture_137.jpeg)

 $\blacklozenge$ 教応し解決したトラブルを箇条書きで書き出そう◆

◆時間内に実習は完成しましたか?◆ は い ・ いいえ

## 『トラブルシューティング仕込み① 難易度★』

- 1. HUB1のコンセントを抜く
- 2. ルータ2をリセット (電源を OFF,ON)
- 3. PC2、PC4 の IP アドレス、サブネットマスク、デフォル トゲートウェイをクリア

## 『トラブルシューティング仕込み2 難易度★★』

- $1.$  ルータ2の「GE0/0」に設定されている IP アドレスを 192. 168. 2. 5に変更
- 2. PC3をシャットダウン、COM ポートのコンソールケーブ **ル接続を微妙にはずす**
- 3. ルータ1の LAN ケーブル接続口「GE0/1」と「GE0/0」 を入れ替える
- **4. PC1、PC2 のデスクトップ上、テラターム、コマンドプロ ンプトのショートカットアイコンを消去**

## 『トラブルシューティング仕込み3 難易度★★★★』

- 1. ルータ1とルータ2をつないでいるケーブルを壊れたも **のに変える**
- 2. ルータ1をリセット (電源を OFF,ON)
- $3.$  ルータ2の「GE0/0」に設定されている IP アドレスを 192. 168. 2. 5に変更
- 4. PC1, PC3  $\mathcal{D} \vec{r}$  )  $\mathcal{J} \vec{r}$   $\mathcal{N}$   $\mathcal{D} \vec{r}$   $\mathcal{N}$   $\mathcal{N}$   $\mathcal{N}$   $\mathcal{N}$   $\mathcal{N}$   $\mathcal{N}$   $\mathcal{N}$   $\mathcal{N}$   $\mathcal{N}$   $\mathcal{N}$   $\mathcal{N}$   $\mathcal{N}$   $\mathcal{N}$   $\mathcal{N}$   $\mathcal{N}$   $\mathcal{N}$   $\mathcal{N}$   $\mathcal$ 5. 254に変更
- 5. PC 全台のデスクトップ上のテラターム、コマンドプロン **プトのショートカットアイコンを消去。 コンピュータとネ ットワークのアイコンをなくす。**